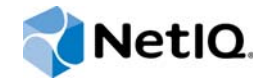

# PlateSpin Forge® 11.1 升级指南

**March 2015**

www.netiq.com/documentation

#### 法律声明

本文档及其中所述软件按许可证协议或保密协议的条款提供,并受这些条款的约束。除非在此类许可证协议或保密协议中有明 确规定,否则 NETIQ CORPORATION 将按 " 原样 " 提供本文档及其中所述软件,不做任何明示或暗示的保证 (包括但不限于 对用于具体目的的适销性或适用于的暗示保证)。美国的某些州不允许免除对某些交易的明示或暗示保证,因此本声明可能不 适用于您。

为明确起见,特此声明:任何模块、适配器或其他类似的材料 (统称"模块"),均根据与之相关或与之进行互操作的 NetIQ 产品或软件的相应版本按 《最终用户许可证协议》的条款与条件进行许可,访问、复制或使用某个 " 模块 ",即表示您同意受 此类条款的约束。如果您不同意 《最终用户许可证协议》的条款,则将无权使用、访问或复制 " 模块 ",因此,您必须销毁 " 模块 " 的所有副本,并联系 NetIQ 以寻求进一步的指导。

未经 NetIQ Corporation 的事先书面许可,不得转借、销售或赠予本文档及其中所述软件,除非法律另外许可。除非在此类许 可证协议或保密协议中有明确规定,否则,未经 NetIQ Corporation 的事先书面同意,不得对本文档或其中所述软件中的任何 部分进行复制,也不得将其储存在检索系统中,或以任何形式或任何方式 (包括电子方式、机械方式等)进行传输。本文档中 的某些公司、名称和数据仅用于说明,不得代表真实的公司、个人或数据。

本文档可能包含不准确的技术信息或印刷错误。此处的信息将定期进行更改。这些更改可能会纳入本文档的新版中。 NetIQ Corporation 可能会随时对本文档所述软件进行改进或更改。

美国政府的有限权利:如果本软件和文档是由美国政府、代表美国政府或由美国政府的主要承包商或分包商(任何层级)根据 48 C.F.R. 227.7202-4 (针对国防部 (DOD) 采购)以及 48 C.F.R. 2.101 和 12.212 (针对非 DOD 采购)的规定获取的,则美 国政府对本软件和文档的各方面权利 (包括使用、修改、复制、发布、执行、显示或披露本软件或文档的权利),将受许可协 议中规定的商业许可权利和限制的约束。

#### **© 2015 NetIQ Corporation**。保留所有权利。

有关 NetIQ 商标的信息, 请参见 <https://www.netiq.com/company/legal/>。

# 目录

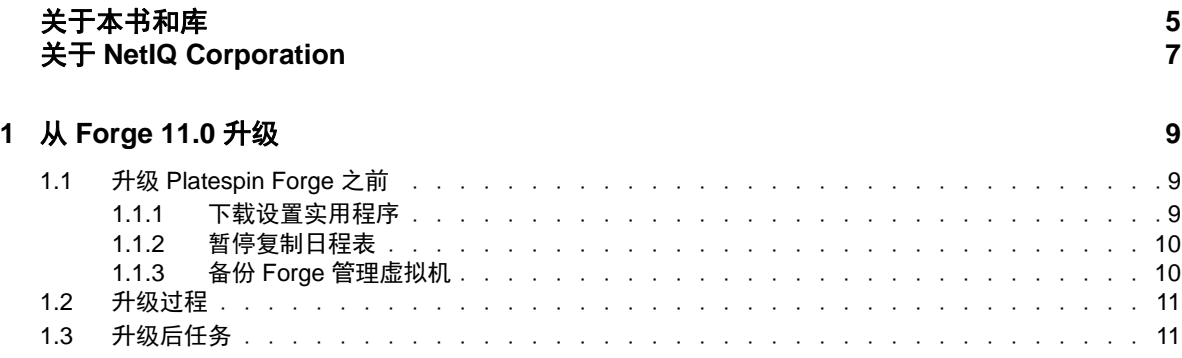

## <span id="page-4-0"></span>关于本书和库

本 *《升级指南》*提供有关将 PlateSpin Forge 设备从 11.0 版升级到 11.1 版的概念性信息。

### 目标受众

本书提供的信息适用于负责升级 Platespin Forge 的人员。

## 库中的信息

[PlateSpin Forge](https://www.netiq.com/documentation/platespin-forge/) 文档 (https://www.netiq.com/documentation/platespin-forge/) 网站上提供了本产品的 HTML 和 PDF 格式的库。除了英语版本外,我们还提供了简体中文、繁体中文、法语、德语、日语和 西班牙语版本的联机文档。

PlateSpin Forge 库提供了以下信息资源:

#### 发行说明

提供版本中新增功能和增强功能以及已知问题的相关信息。

#### 入门指南

提供有关如何为您的环境配置设备的信息。

#### 用户指南

提供概念性信息、用户界面概述和常见任务的分步指导。

#### 重构建指南

提供有关如何使用 *PlateSpin Forge* 现场重构建包来重构建和重配置设备的信息。

#### 升级指南

提供有关如何升级设备软件的信息。

#### 帮助

提供内容相关的信息,以及在用户界面中执行的常见任务的分步指导。

### 其他资源

建议您使用以下其他在线资源:

- ◆ [PlateSpin Forge](https://forums.netiq.com/forumdisplay.php?56-Platespin-Forge) 论坛 (https://forums.netiq.com/forumdisplay.php?56-Platespin-Forge): 面向产 品用户的网络社区,您可以在这里与其他用户讨论产品功能、交流经验。
- ◆ [PlateSpin Forge](https://www.netiq.com/products/forge/) 产品 (https://www.netig.com/products/forge/): Web 版产品手册, 介绍了功能、 购买途径、技术规范、常见问题和各种资源 (例如视频和白皮书)的相关信息。
- ◆ NetIQ [用户社区](https://www.netiq.com/communities/) (https://www.netiq.com/communities/): 包含各种讨论主题的网络社区。
- ◆ NetIQ [支持知识库](https://www.netiq.com/support/kb/) (https://www.netiq.com/support/kb/): 收集了很多有深度的技术文章。
- ◆ NetIQ [支持论坛](https://forums.netiq.com/forum.php) (https://forums.netiq.com/forum.php): 网络上供 NetIQ 产品用户讨论 NetIQ 产 品功能及向其他用户分享经验的地方。
- ◆ [MyNetIQ](https://www.netiq.com/f/mynetiq/) (https://www.netiq.com/f/mynetiq/): 提供高级白皮书、网络广播注册和产品试用版下载 等产品信息和服务的网站。

## <span id="page-6-0"></span>关于 **NetIQ Corporation**

我们是一家全球性的企业软件公司,专注于您的环境中三大永恒挑战:变化、复杂性和风险,设法帮 助您应对这些挑战。

### 我们的观点

#### 适应变化及管理复杂性和风险实乃老生常谈

实际上在您面临的所有挑战中,这些也许是容易让您失控的最突出变数,从而无法安全地衡量、 监视和管理您的物理环境、虚拟环境和云计算环境所需。

#### 提供更好、更快的关键业务服务

我们相信,尽可能多地为 IT 组织提供控制,是更及时、经济有效地交付服务的唯一方法。只有在 组织不断做出改变,并且管理这些变化所需的技术本身日益复杂时,持续存在的压力 (如变化和 复杂性)才会继续增大。

### 我们的理念

#### 销售智能解决方案,而不只是软件

为了提供可靠的控制,我们首先务必了解 IT 组织 (如贵组织)的实际日常运作情况。这才是我 们可以开发出实用的智能型 IT 解决方案以成功取得公认的重大成果的唯一途径。并且,这比单纯 销售软件要有价值得多。

#### 推动您走向成功是我们的追求

我们将您的成功视为我们业务活动的核心。从产品启动到部署,我们深知:您需要与您当前购买 的解决方案配合使用和完美集成的解决方案;您需要在部署后获得持续的支持并接受后续的培训 ;您还需要真正易于合作的伙伴一起应对变化。总之,只有您成功,才是我们都成功。

### 我们的解决方案

- 身份和访问管理
- 访问管理
- ◆ 安全管理
- 系统和应用程序管理
- 工作负载管理
- 服务管理

### 与销售支持联系

若对产品、定价和功能有疑问,请与本地合作伙伴联系。如果无法与合作伙伴联系,请与我们的销售 支持团队联系。

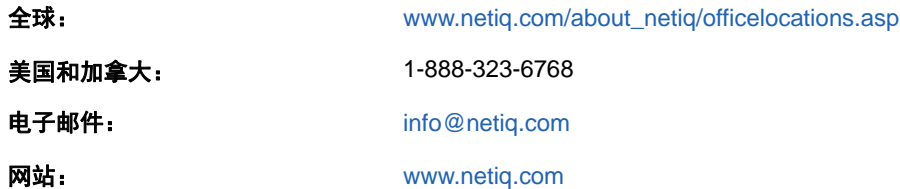

### 联系技术支持

有关具体的产品问题,请与我们的技术支持团队联系。

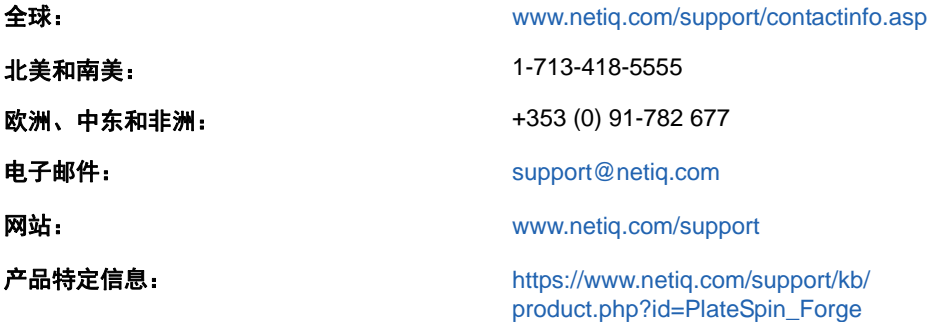

要详细了解有关 NetIQ 技术支持的服务和过程,请参见 《*[Technical Support Guide](https://www.netiq.com/Support/process.asp#_Maintenance_Programs_and)*》(技术支持指  $\overline{B}$ ) (https://www.netiq.com/Support/process.asp# Maintenance Programs and).

## 联系文档支持

我们的目标是提供满足您的需要的文档。 [PlateSpin Forge](https://www.netiq.com/documentation/platespin-forge/) 文档 (https://www.netiq.com/ documentation/platespin-forge/) 网站上提供了本产品的 HTML 和 PDF 格式的文档。

如果您对文档改进有任何建议,请单击 HTML 版文档任何页面底部的评论该主题。您还可以发送电子 邮件至 [Documentation-Feedback@netiq.com](mailto:Documentation-Feedback@netiq.com)。我们会重视您的意见,欢迎您提供建议。

## 联系在线用户社区

NetIQ 在线社区 NetIQ Communities 是让您可与同行及 NetIQ 专家沟通的协作网络。 NetIQ Communities 上提供了更多即时信息、实用资源的有用链接,以及联系 NetIQ 专家的途径,有助于确 保您掌握必要的知识,以充分发挥所依赖的 IT 投资的潜力。有关详细信息,请访问 [http://](http://community.netiq.com) [community.netiq.com](http://community.netiq.com)。

# <span id="page-8-0"></span><sup>1</sup> 从 **Forge 11.0** 升级

要将 Platespin Forge 服务器升级到 Platespin Forge 11.1 设备版本 3, 您必须已安装 PlateSpin Forge 11.0 设备版本 3。

说明: 如果您当前使用的是 Platespin Forge 4 设备版本 2 或更高版本, 则必须先将系统升级到 Platespin Forge 11.0 设备 3, 然后才能升级到 Platespin Forge 11.1 设备版本 3。根据当前使用的 Forge 版本,您可能需要按照增量升级路径来升级。请参见 《*[PlateSpin Forge 11.0](https://www.netiq.com/documentation/platespin-forge-11/forge_upgrade/data/b1a1ugp1.html)* 升级指南》中的 " [升级路径](https://www.netiq.com/documentation/platespin-forge-11/forge_upgrade/data/b1agcbcd.html)",然后根据需要按该指南中的升级指导操作。

当您将 PlateSpin Forge 11.0 升级到 Forge 11.1 时, VMware ESXi 设备主机或 Forge VM 的 Windows 操作系统并不会升级,升级的只有 Forge 软件。所有现有许可证 (PlateSpin Forge、 SQL Server、 Windows 和 VMware ESXi)都会在升级后继续沿用。

本部分包含下列信息:

1

- 第 1.1 节 " 升级 [Platespin Forge](#page-8-1) 之前 " (第 9 页)
- 第 1.2 节 " [升级过程](#page-10-0) " (第 11 页)
- 第 1.3 节 " [升级后任务](#page-10-1) " (第 11 页)

### <span id="page-8-1"></span>**1.1** 升级 **Platespin Forge** 之前

在将 PlateSpin Forge 软件从 11.0 版升级到 11.1 版之前:

- 下载 PlateSpin.ForgeSetup-11.1.0.xxxx.exe 文件并将它复制到 Forge VM 中。请参见第 [1.1.1](#page-8-2) 节 " 下 [载设置实用程序](#page-8-2) " (第 9 页)。
- 记下控制服务器默认行为的任何自定义 .config 参数,升级之后需要还原这些设置。
- 暂停所有受保护工作负载的复制日程表,并确保没有正在运行的复制进程。请参见第 [1.1.2](#page-9-0) 节 " 暂 [停复制日程表](#page-9-0) " (第 10 页)。
- 建立一个虚拟机快照作为恢复点来备份 Forge 管理 VM。请参见第 1.1.3 节 " 备份 Forge [管理虚拟](#page-9-1) 机 " [\(第](#page-9-1) 10 页)。

#### <span id="page-8-2"></span>**1.1.1** 下载设置实用程序

要执行升级,您必须使用用于安装和升级的 PlateSpin Forge 设置实用程序 (PlateSpin.ForgeSetup-11.1.0.xxxx.exe),导出然后再导入以前安装的产品中的数据。 [NetIQ Patch Finder](https://dl.netiq.com/patch/finder/) 网站 (https:// dl.netiq.com/patch/finder/) 上的 *Platespin Forge 11.1* 设备升级 */* 重构建包中提供了此实用程序。

- **1** 在 Web 浏览器中,转到 [NetIQ Patch Finder](https://dl.netiq.com/patch/finder/) 网站 (https://dl.netiq.com/patch/finder/)。
- **2** 使用您的 NetIQ 用户身份凭证登录。
- **3** 选择 **PlateSpin Forge** 产品,然后单击 **Search** (搜索)。
- **4** 在搜索结果中,找到并展开 Platespin Forge 11.1,然后单击 **Platespin Forge 11.1 Appliance Upgrade/Rebuild Kit** (Platespin Forge 11.1 设备升级 / 重构建包)。
- **5** 单击 **Proceed to Download** (继续下载)。
- **6** 在完整的列表中,找到 PlateSpin.ForgeSetup-11.1.0.xxxx.exe 实用程序,然后单击文件名旁边的 **Download** (下载)。
- **7** 将文件保存到您的计算机上。
- **8** 当您准备好开始升级时,将此文件复制到 Forge VM 中。

#### <span id="page-9-0"></span>**1.1.2** 暂停复制日程表

在创建快照或启动 PlateSpin Forge 升级软件之前,请暂停复制日程表,并确保没有正在运行的复制 进程。您可以等待正在进行的复制彻底完成,或者将它们中止。

- **1** 在 PlateSpin Forge Web 界面中单击工作负载。
- 2 在"工作负载"页面中,单击**全选**,然后单击**暂停安排**开始暂停所有安排的复制,最后单击执行。
- 3 在"工作负载"页面中,确保受保护工作负载的日程表状态为**已暂停**。
- **4** 在 " 工作负载 " 页面中,检查受保护工作负载的复制状态。等待所有正在进行的复制完成,或者 将正在运行的操作中止。
- **5** 当受保护工作负载的日程表状态为已暂停,并且其复制状态为空闲时,您便可以继续。

如果您未执行此任务,升级实用程序将会在执行软件升级之前,自动尝试暂停所有正在运行的复制。

#### <span id="page-9-1"></span>**1.1.3** 备份 **Forge** 管理虚拟机

建议您在升级前对 Forge 管理 VM 拍摄一个虚拟机快照来保留它的数据,以防发生电力故障或其他问 题。请使用 VMware 客户端拍摄快照。请参见 《*PlateSpin Forge* 用户指南》中的 " 管理设备主机上 的 Forge 快照 "。

**1** 在 PlateSpin Forge Web 界面的 " 工作负载 " 页面中,暂停复制日程表,并确保没有正在运行的 复制进程。请参见第 1.1.2 节 " [暂停复制日程表](#page-9-0) " (第 10 页)。

这可确保快照中不会保存未完成的复制。

- **2** 使用 vSphere Client 访问设备主机。
- **3** 使用标准的 Windows 过程关闭虚拟机 (开始 **>** 关机)。

让服务器正常关闭。

- **4** 在左侧的 " 库存 " 面板中,右键单击 **PlateSpin Forge** 管理虚拟机 项目并选择快照 **>** 拍摄快照。
- 5 键入快照的名称和说明,然后单击确定。
- **6** 当快照完成后,打开 Forge 管理 VM。

Forge 管理 VM 的快照会保留 Forge 管理数据以及驻留于 PlateSpin Forge 服务器中的 Microsoft SQL Server 数据库文件。当您需要回滚时,就可以使用该快照。

### <span id="page-10-0"></span>**1.2** 升级过程

请通过以下过程将 PlateSpin Forge 产品从 11.0 版升级到 11.1 版。

- **1** 执行第 1.1 节 " 升级 [Platespin Forge](#page-8-1) 之前 " (第 9 页)中的任务,进行软件升级准备工作。
- 2 在 PlateSpin Forge 管理 VM 上, 以管理员用户身份运行 PlateSpin.ForgeSetup-11.1.0.xxxx.exe, 然 后按屏幕指导操作。

确保在服务器安装期间出现提示时选择**保存数据**选项。

**提示:**如果所有作业都处于暂停状态,验证进程可能仍会起动 " 检测到正在运行的作业 " 对话 框。这是因为有些作业被中止却未正确检测该状况。您需要暂停所有正在运行的复制并等待所有 操作完成,或者中止正在运行的操作。之后,在该对话框中选择是 **-** 继续安装,然后单击下一 步。

- <span id="page-10-3"></span>**3** 校验 PlateSpin Forge 软件是否已升级到 11.1 版:
	- **3a** 登录 PlateSpin Forge Web 界面。

如果无法登录,则表明 升级失败或服务器已关闭。启动 Forge 管理 VM,然后再次尝试登 录。如果无法登录,请跳到[步骤](#page-10-2) 4。

**3b** 单击关于查看版本号。在 " 关于 " 页面中,软件版本应该为 11.1.0.xxxx,其中 xxxx 表示内部 版本号。

如果该版本号仍为 11.0.0..xxxx,则可能是因为浏览器超速缓存问题。清除浏览器超速缓存, 关闭浏览器再重启动,然后再次尝试查看版本号。如果版本仍为旧版本,则表明升级失败。 跳到[步骤](#page-10-2) 4。

**3c** 校验升级后是否已成功重新导入受保护工作负载。在 Platespin Forge Web 界面中单击工作 **负载,**然后人工确认应该存在的工作负载是否存在。

如果受保护工作负载不存在,则表明部分或整个升级过程失败。

- <span id="page-10-2"></span>**4** 如果[步骤](#page-10-3) 3 中的测试表明软件升级失败,请恢复 Forge 管理 VM 的备份快照,然后尝试重新升 级。
- **5** 软件成功升级后,继续第 1.3 节 " [升级后任务](#page-10-1) " (第 11 页)。

### <span id="page-10-1"></span>**1.3** 升级后任务

执行 PlateSpin Forge 软件升级之后,需执行这些步骤。

- 1 登录 Platespin Forge Web 界面,然后单击**工作负载**。
- **2** 在 " 工作负载 " 页面中检查有无暂停的复制日程表。尤其是,查找为自动升级防护合同 (使用该 产品早期版本中基于块的旧组件)而生成的*任务* (特定工作负载防护事件及可选命令)。这需要 重引导受防护的工作负载。
- **3** 在新的 .config 文件中重应用必需的 .config 参数。

请参见 《*用户指南*》中的 " 通过 XML 配置参数配置 PlateSpin 服务器行为 "。

**4** 校验升级后的 PlateSpin 服务器是否有适用于工作负载的预编译 blkwatch 驱动程序。请参见 《用 户指南》中的 "Forge 支持的 Linux 发行套件"。

如果没有预编译的 blkwatch 驱动程序,您可以按照[知识库文章](https://www.netiq.com/support/kb/doc.php?id=7005873) 7005873 (https://www.netiq.com/ support/kb/doc.php?id=7005873) 中的步骤创建一个自定义驱动程序。

- 5 在 Platespin Forge Web 界面中,依次单击全选、继续安排和执行,以继续完成安排的所有复 制。
- **6** 校验 PlateSpin 服务器和复制是否正常运行。
- **7** (可选)使用 VMware 客户端程序去除代表 Platespin Forge 11.0 恢复点的快照,即您在第 [1.1.3](#page-9-1)  节"备份 Forge [管理虚拟机](#page-9-1)"(第10页)中创建的快照。
	- 7a 在左侧的"库存"面板中,右键单击 PlateSpin Forge 管理虚拟机 项目并选择快照 > 快照管 理器。
	- **7b** 在虚拟机状态的树表示法显示中,选择某个快照,然后单击去除。